## **Recomendações e boas práticas SEI/Unirio**

Ao solicitar a autuação de processo administrativo no SEI, utilize corretamente os modelos elaborados para cada tipologia de processo, sem modificar as letras "a", "b", "c" do respectivo documento. Os modelos de pedido de autuação estão disponíveis em: [https://www.unirio.br/sei/modelos-de-pedido-de-autuacao-de](https://www.unirio.br/sei/modelos-de-pedido-de-autuacao-de-processo-no-sei)[processo-no-sei](https://www.unirio.br/sei/modelos-de-pedido-de-autuacao-de-processo-no-sei)

Ao instruir um processo administrativo que foi enviado para seu espaço eletrônico no SEI, prefira redigir e assinar os documentos no próprio processo ao invés de inserir os documentos por upload, pois os tipos de documentos inerentes ao Manual de Atos Oficiais da Unirio já se encontram disponíveis no sistema, entre outros. Acompanhem a lista de documentos internos úteis na 3ª aba da planilha de "Tipologias incorporadas ao SEI", que está disponível [neste](https://docs.google.com/spreadsheets/d/1TbkgeVmSdaHMN0zW18BC1AWO9GsLC78U8xwC89ElTcc/edit#gid=0) link.

Ao inserir um documento no formato de upload, ou seja, externo, o arquivo deverá estar salvo em preferencialmente em PDF/A ou PDF, com recurso de OCR/Pesquisável, com no máximo 100 MB. E quando constar assinatura, o documento deverá estar assinado eletronicamente pelo [A](https://plataforma.astenassinatura.com.br/login/UNIRIO)sten [Assinatura](https://plataforma.astenassinatura.com.br/login/UNIRIO) Unirio, [Gov.br,](https://assinador.iti.br/) token, entre outras assinaturas eletrônicas válidas pelo ICP-Brasil. Não são consideradas assinaturas válidas: imagem de assinatura sobreposta ao documento.

Ao inserir um documento externo ou interno ao sistema, sempre preencha todos os campos do formulário de metadados dos respectivos documentos, pois os mesmos auxiliarão na pesquisa futura do respectivo documento. Sendo essencial a classificação dos assuntos documentos, que sempre será a letra "c" do primeiro Ofício do processo, que é o ofício de solicitação de autuação do processo administrativo no SEI.

Ao preencher o formulário de metadados de um documento externo ou interno, fique atento para a classificação de acesso ao documento que está inserido no sistema, especialmente se o processo for de natureza pública. São considerados dados pessoais restritos, conforme a Lei Geral de [Proteção](https://www.gov.br/esporte/pt-br/acesso-a-informacao/lgpd) de Dados Pessoais (LGPD): CPF, RG, endereço postal, endereço eletrônico pessoal entre outras informações que combinadas com o nome podem identificar um pessoa natural; e dados pessoais sensíveis, tais como: dado sobre origem racial ou étnica, convicção religiosa, opinião política, filiação a sindicato ou a organização de caráter religioso, filosófico ou político, dado referente à saúde ou à vida sexual, dado genético ou biométrico, quando vinculado a uma pessoa natural. Na impossibilidade de restringir o documento no sistema, os dados pessoais ou sensíveis deverão ser tarjados antes da sua inserção.

Ao tramitar um processo eletrônico no SEI, prefiram tramitar somente para uma única unidade de destino, para evitar a inserção concomitante de documentos pelas unidades para as quais enviaram um mesmo processo.

Ao tramitar um processo eletrônico no SEI, não utilizem o recurso "Retorno programado", pois a tramitação fica presa à respectiva unidade. E na Universidade quando um processo é enviado para uma macrounidade, a mesma quase sempre precisa tramitar o processo internamente, o que não será permitido por causa do uso equivocado desta ferramenta.

Ao tramitar um processo eletrônico no SEI, evite manter o processo aberto na sua própria unidade, prefira usar o recurso do bloco interno, antes do envio do processo para poder sempre ler e controlar os processos de interesse. Descubra mais sobre o uso do bloco interno em: <https://youtu.be/4T0miUSPCC8>

Não concluam o processo eletrônico no espaço eletrônico de sua unidade. Quando for necessário arquivar o processo, preencha e assine o documento interno "Despacho para Arquivamento de Processo" e tramite o processo para o protocolo de origem concluí-lo adequadamente.

> Acompanhe todas novidades do SEIUnirio no endereço eletrônico <https://www.unirio.br/sei>

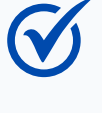